# **How to Access Credits in My [Company](https://app.tango.us/app/workflow/eba1e763-0cfa-438d-a2e2-eef1ac53c96c?utm_source=magicCopy&utm_medium=magicCopy&utm_campaign=workflow%20export%20links) [Profile](https://app.tango.us/app/workflow/eba1e763-0cfa-438d-a2e2-eef1ac53c96c?utm_source=magicCopy&utm_medium=magicCopy&utm_campaign=workflow%20export%20links)**

## **# [Member](https://102222cente.yardikube.com/member/content/login#/appaccess/login) Portal**

Go to https://102222cente.yardikube.com/member/content/login#/appaccess/login

#### **1. Click on Log in**

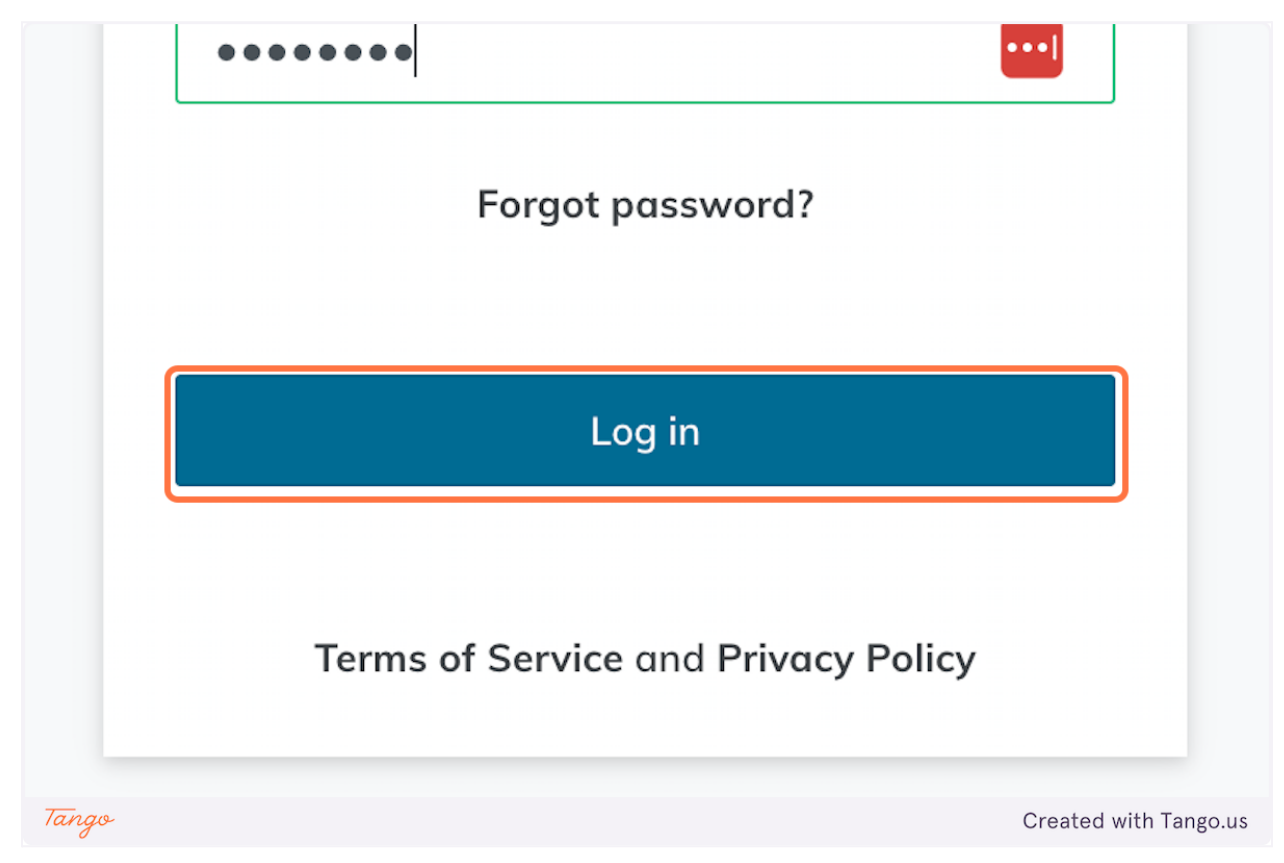

#### **2. Click on open navigation**

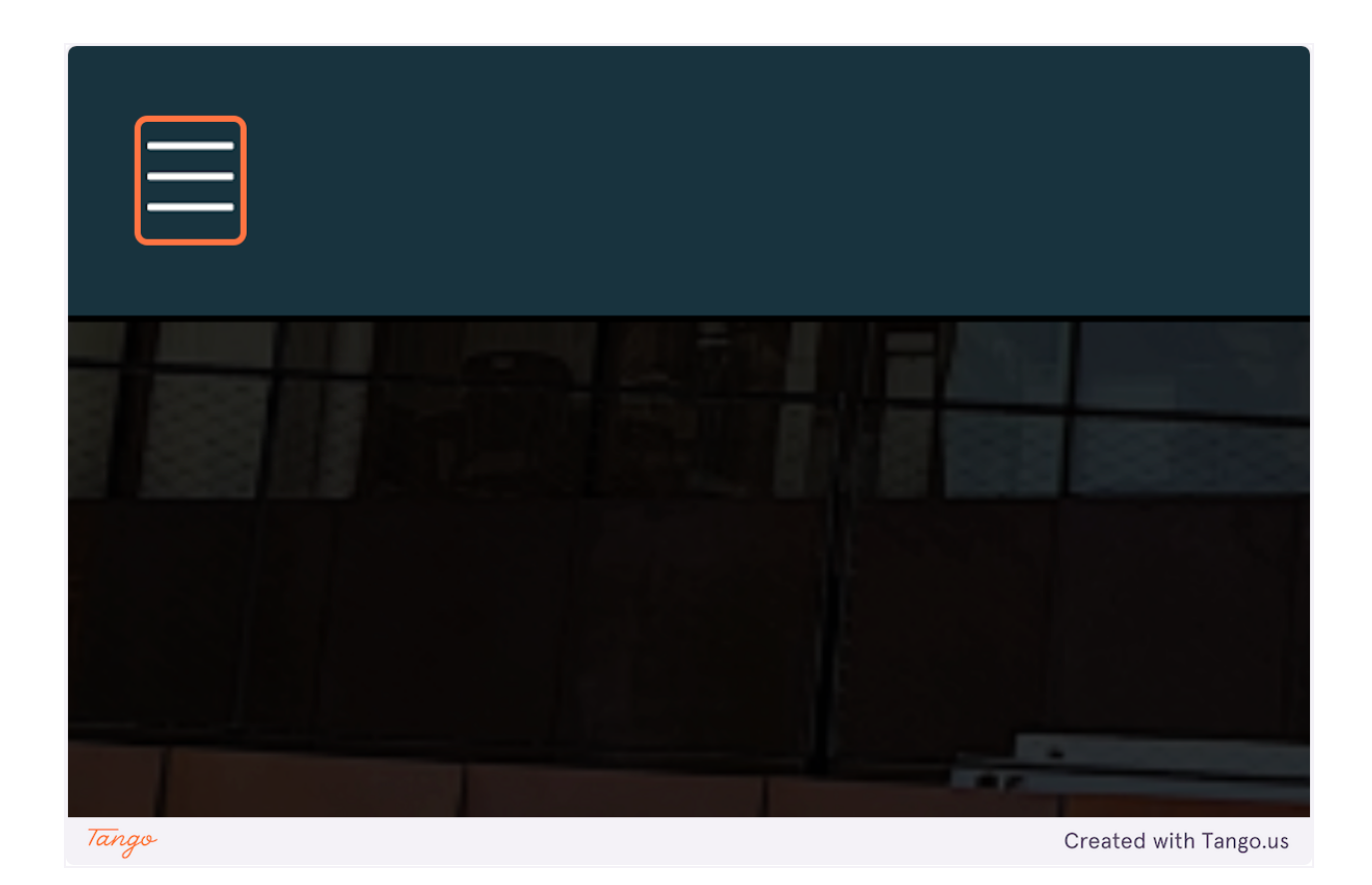

**3. Click on My Profile**

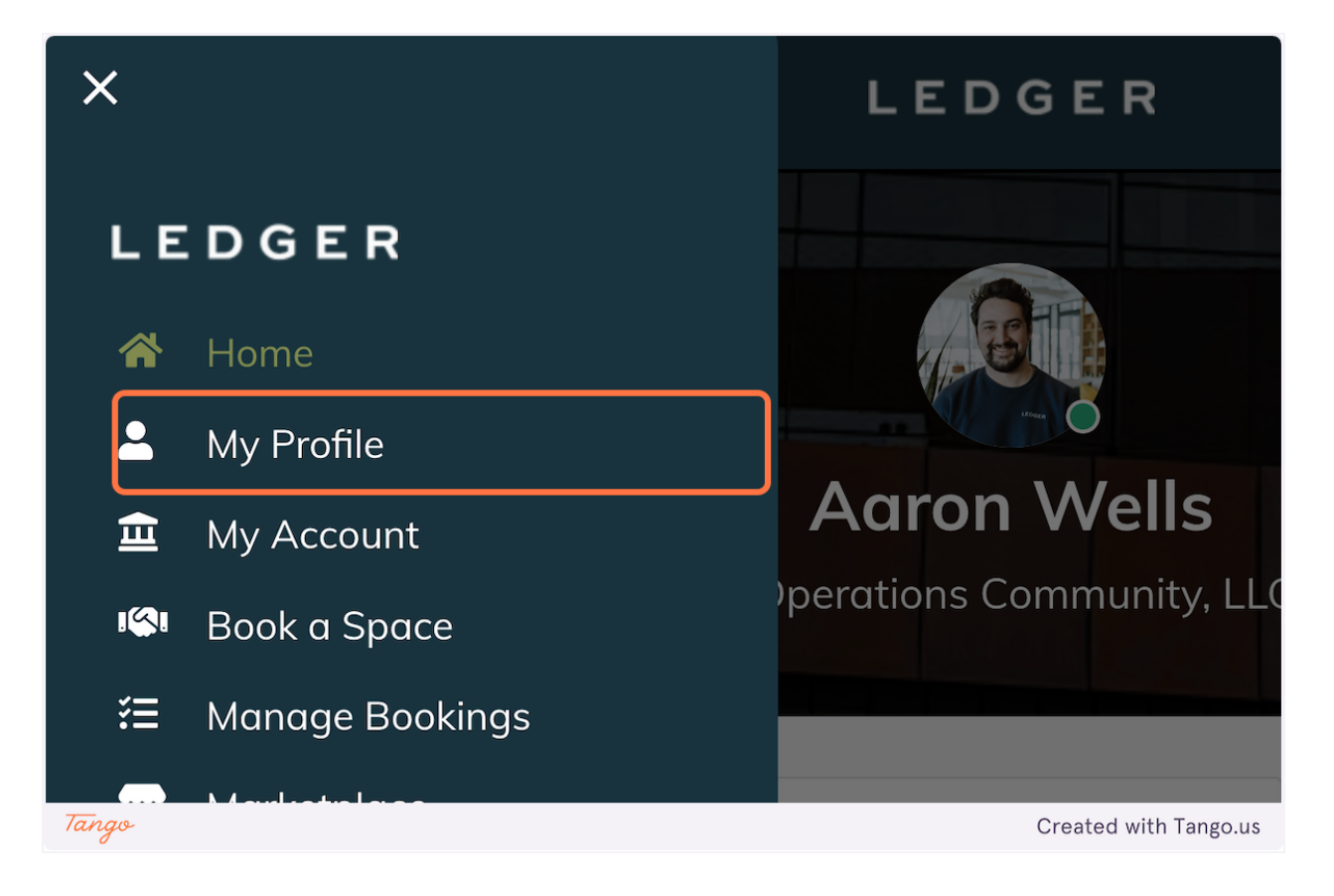

**4. Click on My Company**

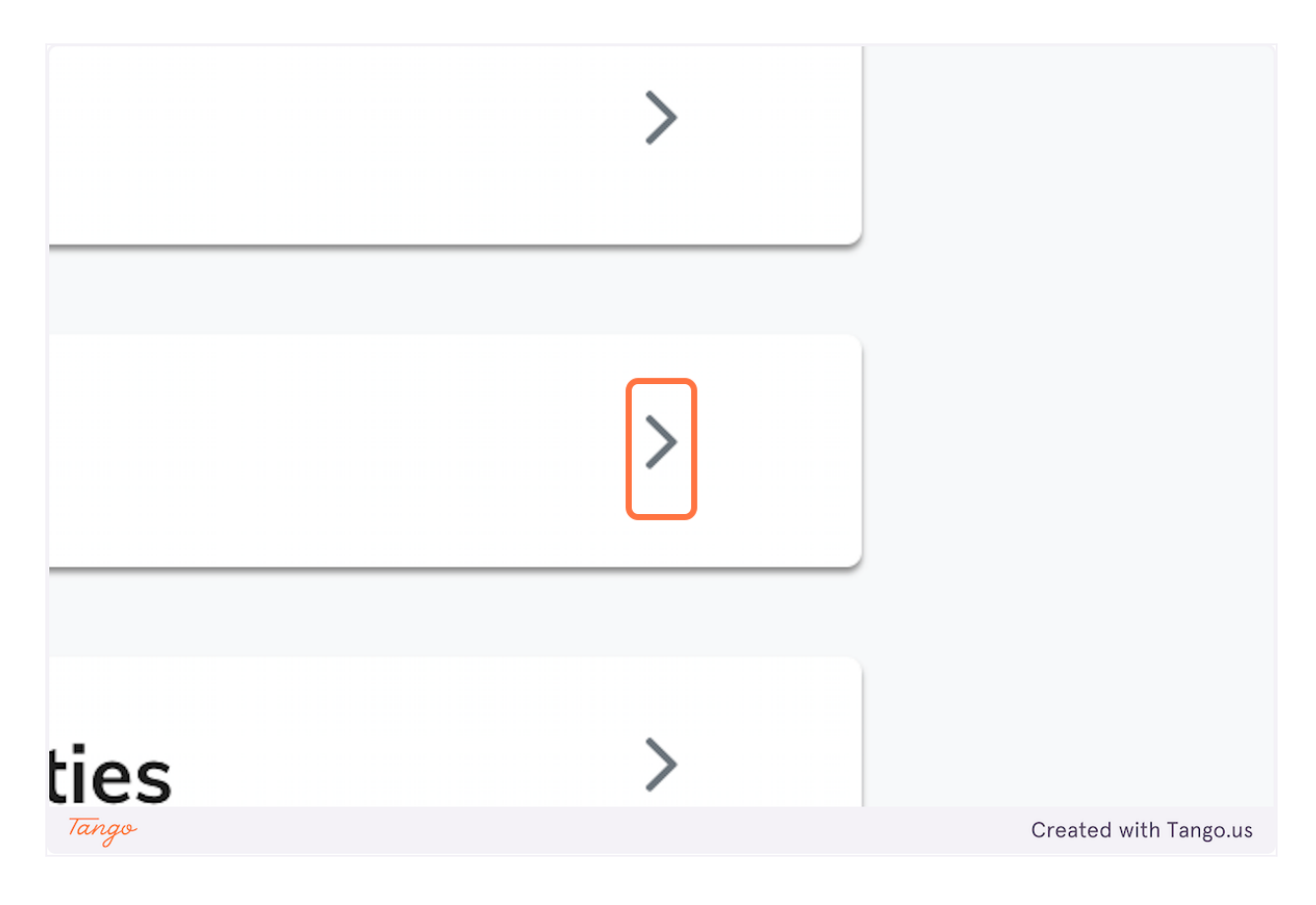

### **5. Click on Credits**

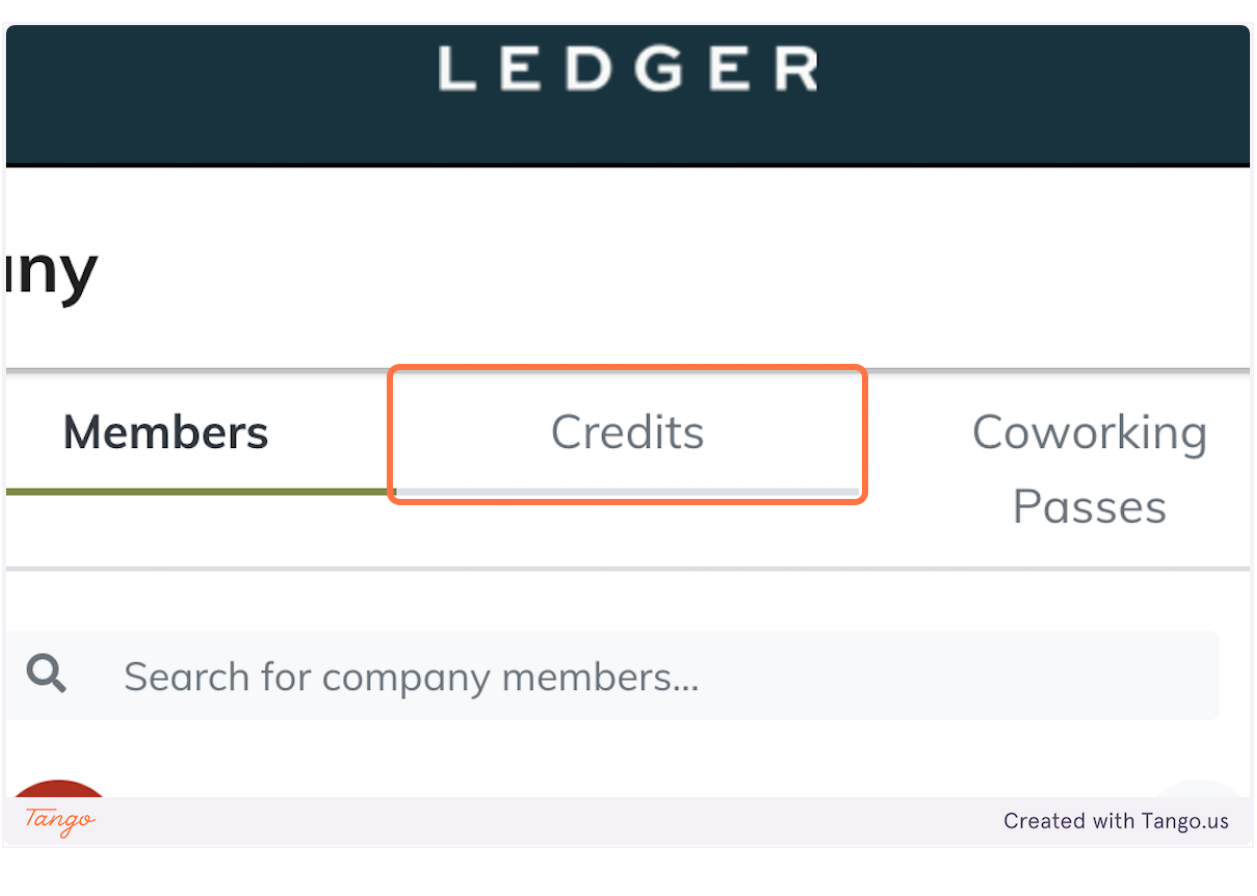